# Using docker to build TFM

Hugo L'Hostis 13/05/2021

© 2021 Arm

arm

# Summary

- Goal of the tool
- Tool presentation
- Demo

**ar** 

## Goals of the docker tool

- Currently, many issues can occur when someone discovers TF-M and builds the project or the documentation.
- Example :<https://developer.trustedfirmware.org/T922>
- Here someone is trying to build the documentation and getting the following error :
	- make: \*\*\* No rule to make target 'tfm\_docs\_userguide\_html'
- This message might look like an issue coming from TF-M itself, but it is caused by a tool version error.
- Docker allows us to have a base image which will be usable with no modification.

# Goals of the docker tool

- Main goal : reduce the barrier to entry for contributing to TFM
	- Simplify the set up of the environment
	- Allow the user to easily create different environments
- Give a common standard environment for replicating bugs
- Facilitate dependencies versions update

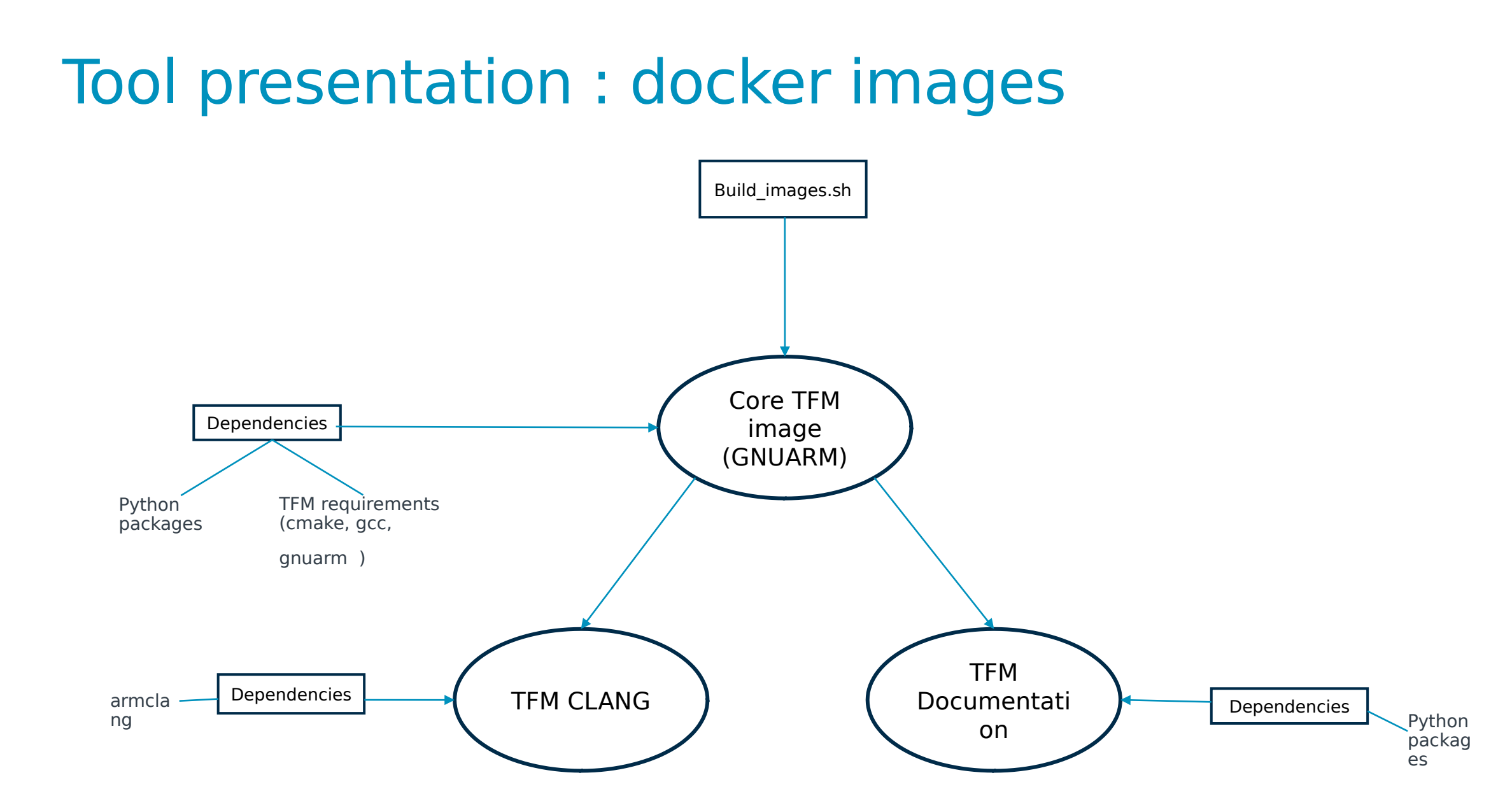

#### arm

### Tool presentation : launch scripts

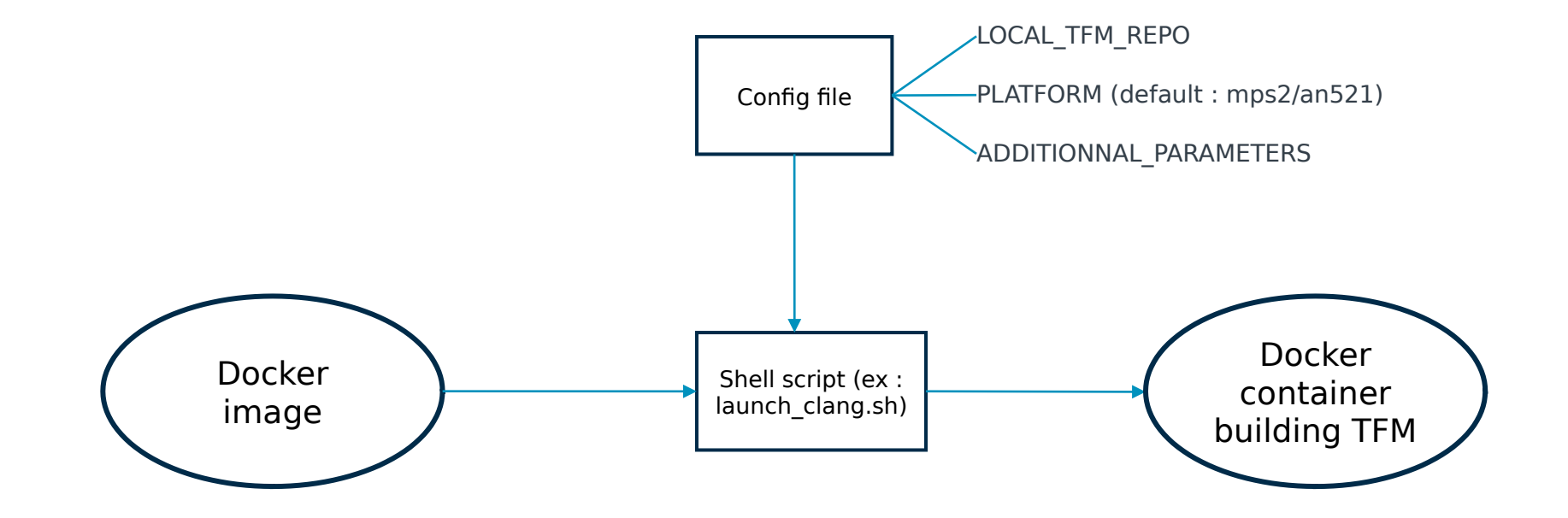

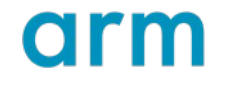

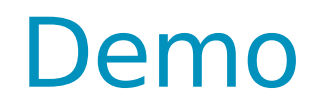

- Works on Linux or Windows (Some extra steps are required to let Windows docker use a Linux container)
- Tool will be in the tf-m-tools repository

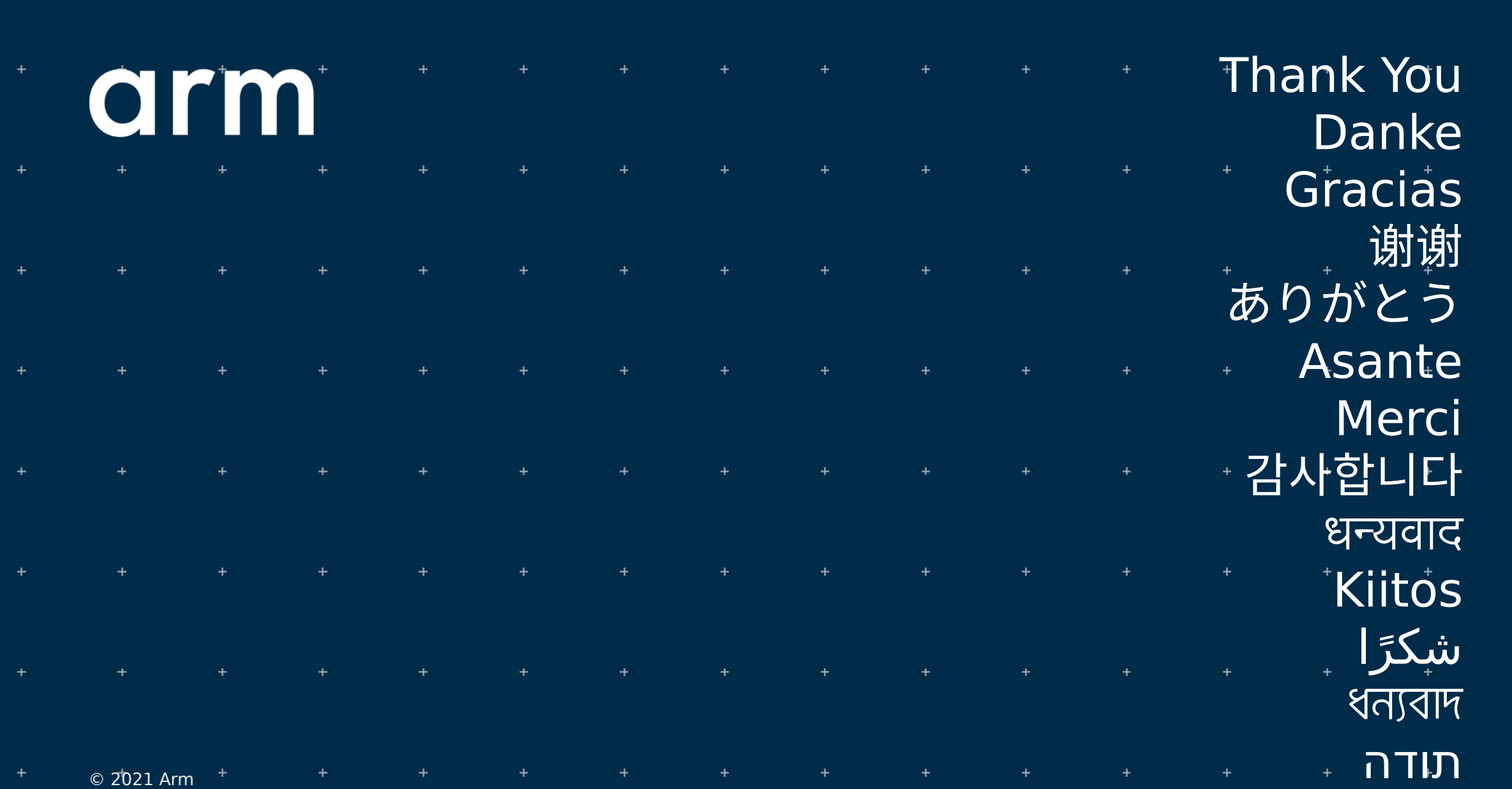

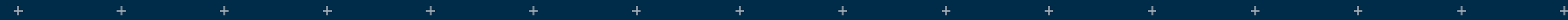

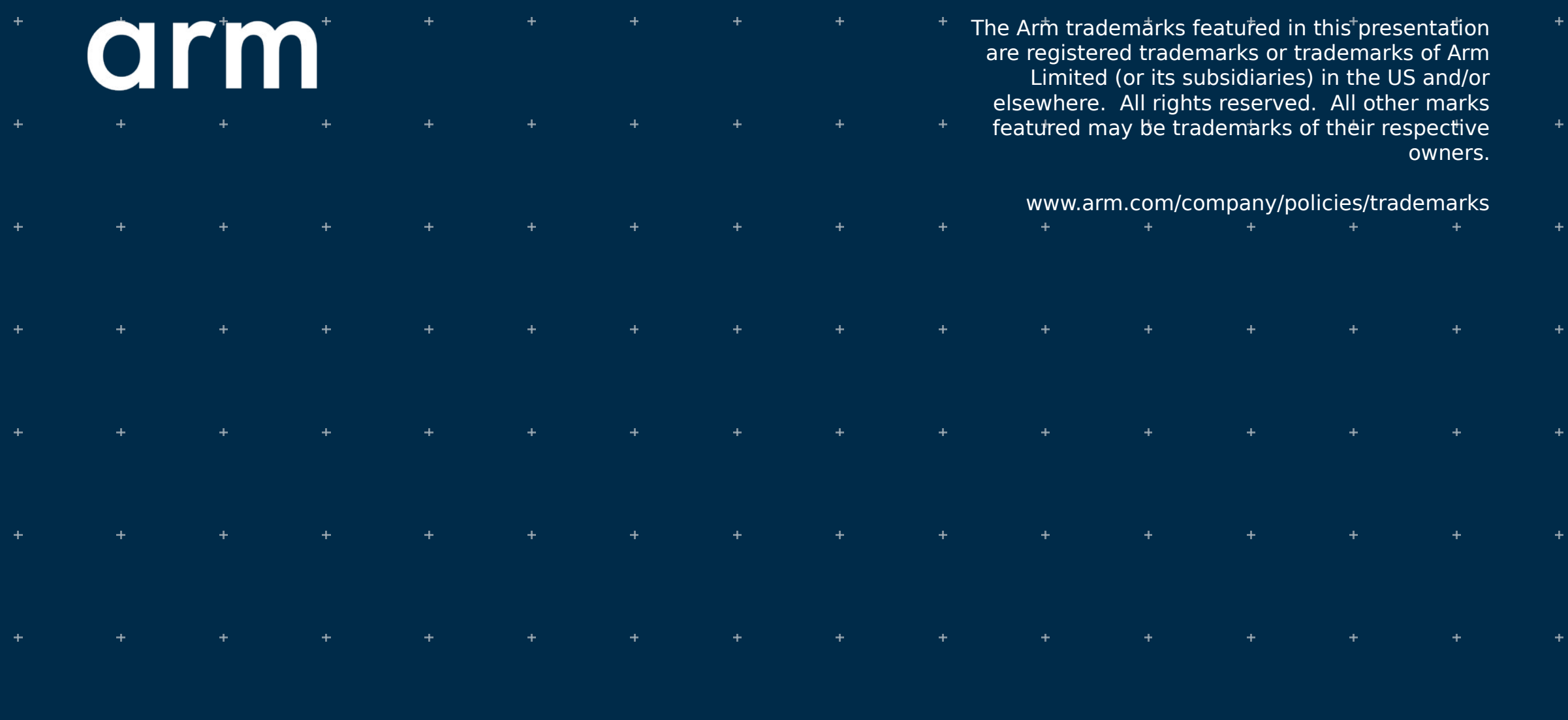

 $© 2021$  Arm  $+$  $\pm$ 

### Docker setup on Windows

- 1. Install the Docker desktop app and run it
- 2. Set the "experimental" field to true

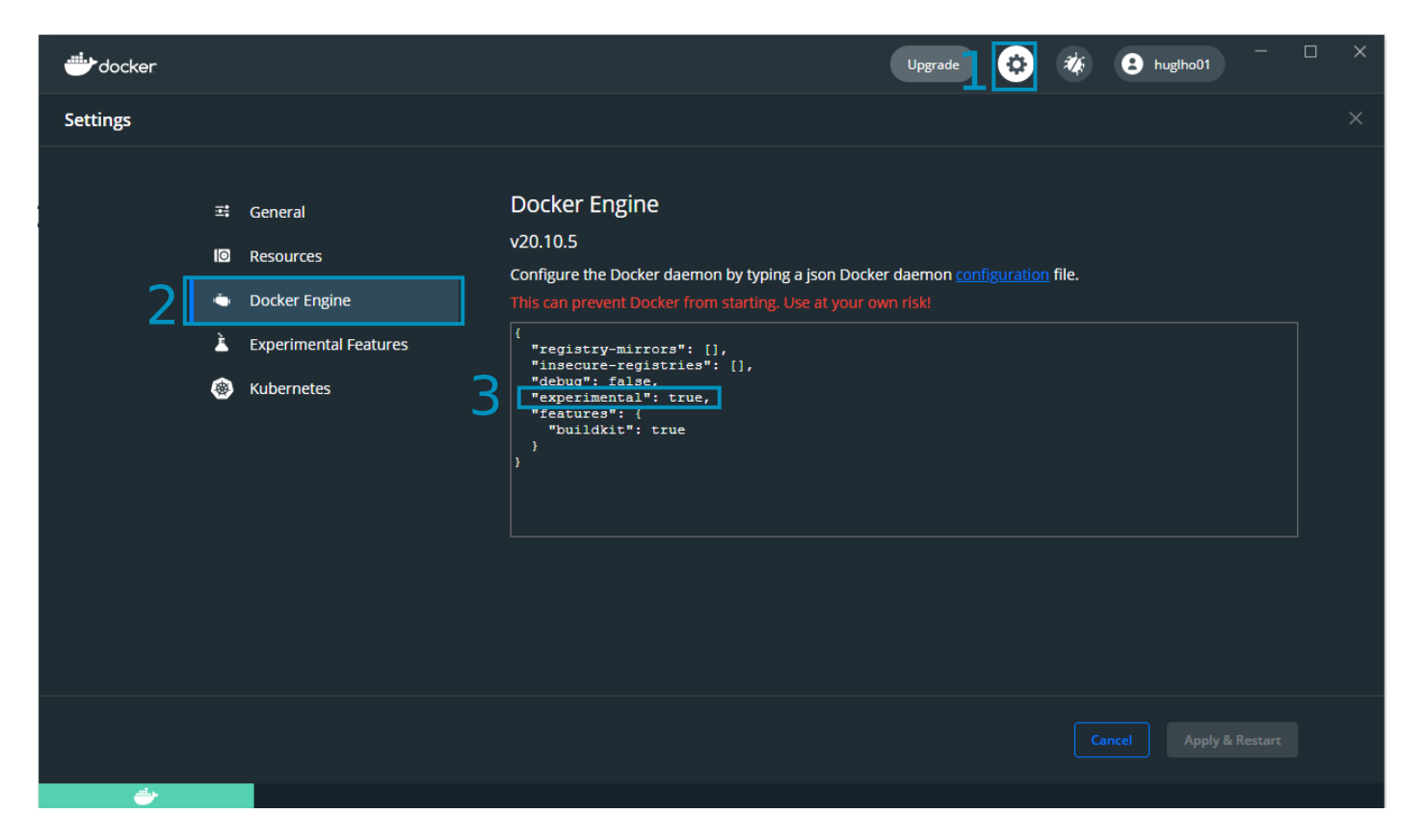

# Docker setup on Windows

3. Enable the file sharing

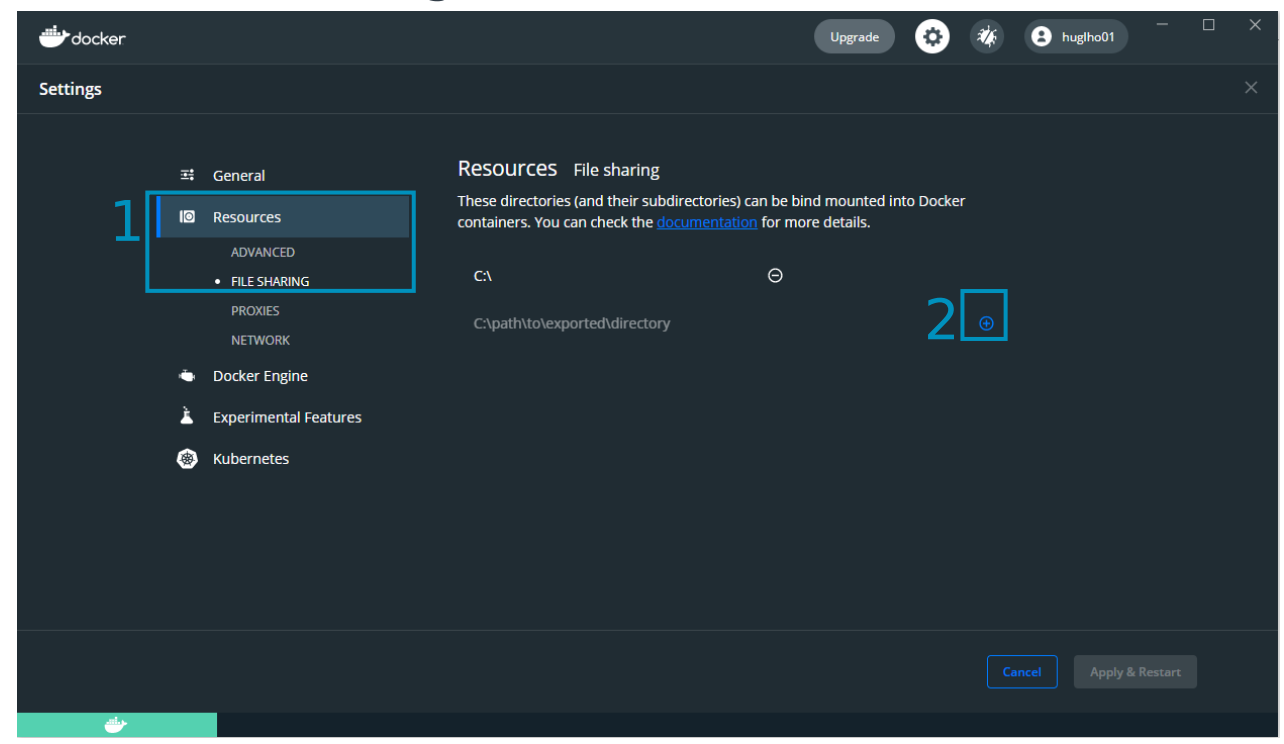